ИНТЕРАКТИВНА СИСТЕМА ЗА АНАЛИЗ, МОДЕЛИРАНЕ И СИМУЛАЦИЯ (MATLAB)

> dimitrova@tu-sofia.bg pct.tu-sofia.bg/dd/pik3

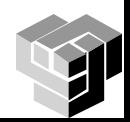

**ОСНОВНИ ОБЕКТИ**

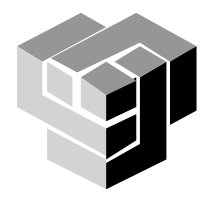

#### **Матрици**

Oпределение Матрица - правоъгълен масив от числа с размер m x n Вектор - матрица с един ред или един стълб, 1 x n, m x 1 Скалар - матрица с размер 1 x 1 Въвеждане на матрици чрез явен списък от елементи като резултат от операции

Обръщение към матрица – чрез нейното име

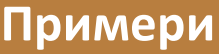

```
>> A=[16 3 2 13; 5 10 11 8; 9 6 7 12; 4 15 14 1]
A =16 3 2 13
  5 10 11 8
  9 6 7 12
  4 15 14 1
```
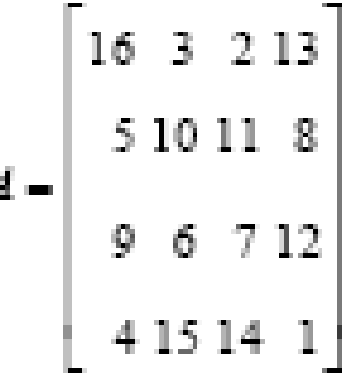

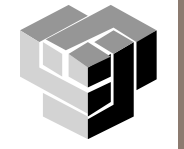

#### **Вектори**

- •Списък от стойности, наречени елементи или компоненти
- •Разделители: , ; интервал
- •Ограничители: [ ]
- •Дължина на вектор: броят на елементите, length
- •Вектор-ред и вектор-стълб

# Примери:

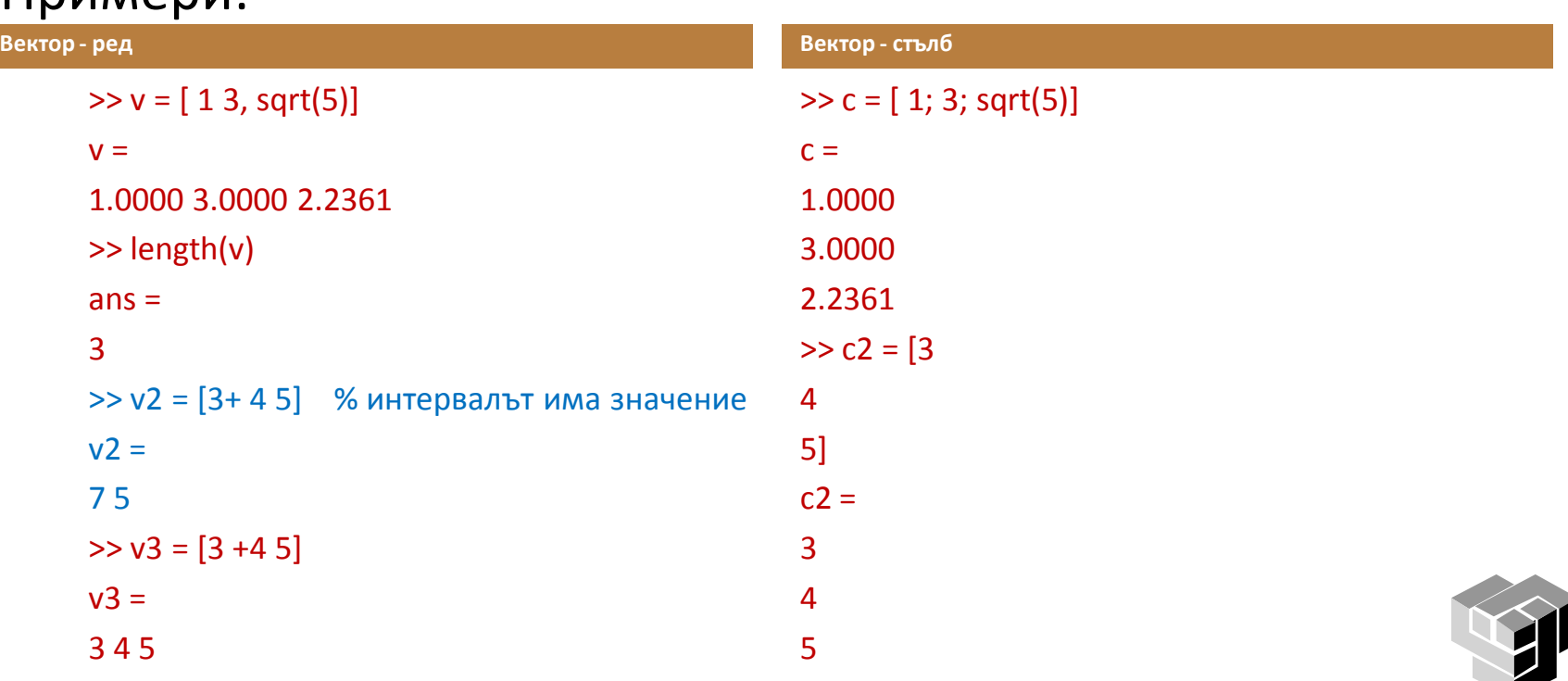

#### **Операции с вектори**

#### Аритметични операции

- вектор и скалар
- вектори с еднаква дължина
- поелементни операции

#### Примери:

```
>> v4 = 3 * vv4 =3.0000 9.0000 6.7082
>> v + v3ans =4.0000 7.0000 7.2361
>> v5 = 2 * v - 3 * v3v5 =-7.0000 -6.0000 -10.5279
>> v + v2??? Error using ==> +
Matrix dimensions must agree.
```
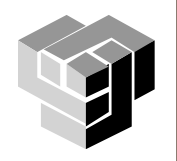

#### **Генериране на вектори**

Оператор : равноотдалечени елементи дефинира се интервал и стъпка a:b – резултатът е вектор, съдържащ числата от а до b със стъпка 1 a:c:b – резултатът е вектор, съдържащ числата от а до b със стъпка c

 $\frac{1}{2}$  >  $\frac{1}{2}$  = 1:7  $v1 =$ 1 2 3 4 5 6 7  $>$   $\times$  v2 = 1:0.25:2  $v2 =$ 1.0000 1.2500 1.5000 1.7500 2.0000

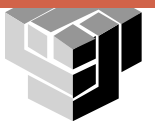

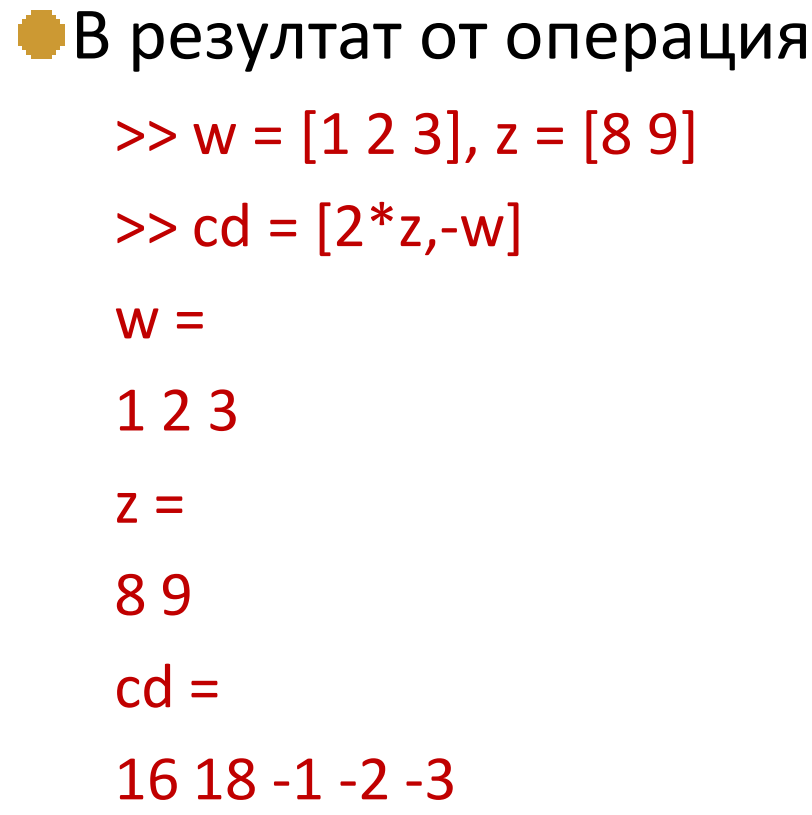

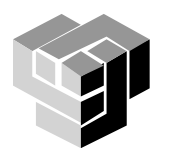

## **Други операции с вектори**

Задаване на стойност на елемент >> vec=[6 8 2 4];  $>>$  vec(2)=3  $vec =$ 6 3 2 4

Сортиране на елементите >> sort(vec)  $ans =$ 2 3 4 6

## Извличане на стойности на елементи

 $\gt$  vec(4)  $ans =$ 4 >> vec(2:3)  $ans =$ 

3 2

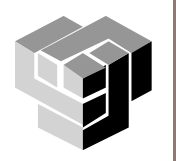

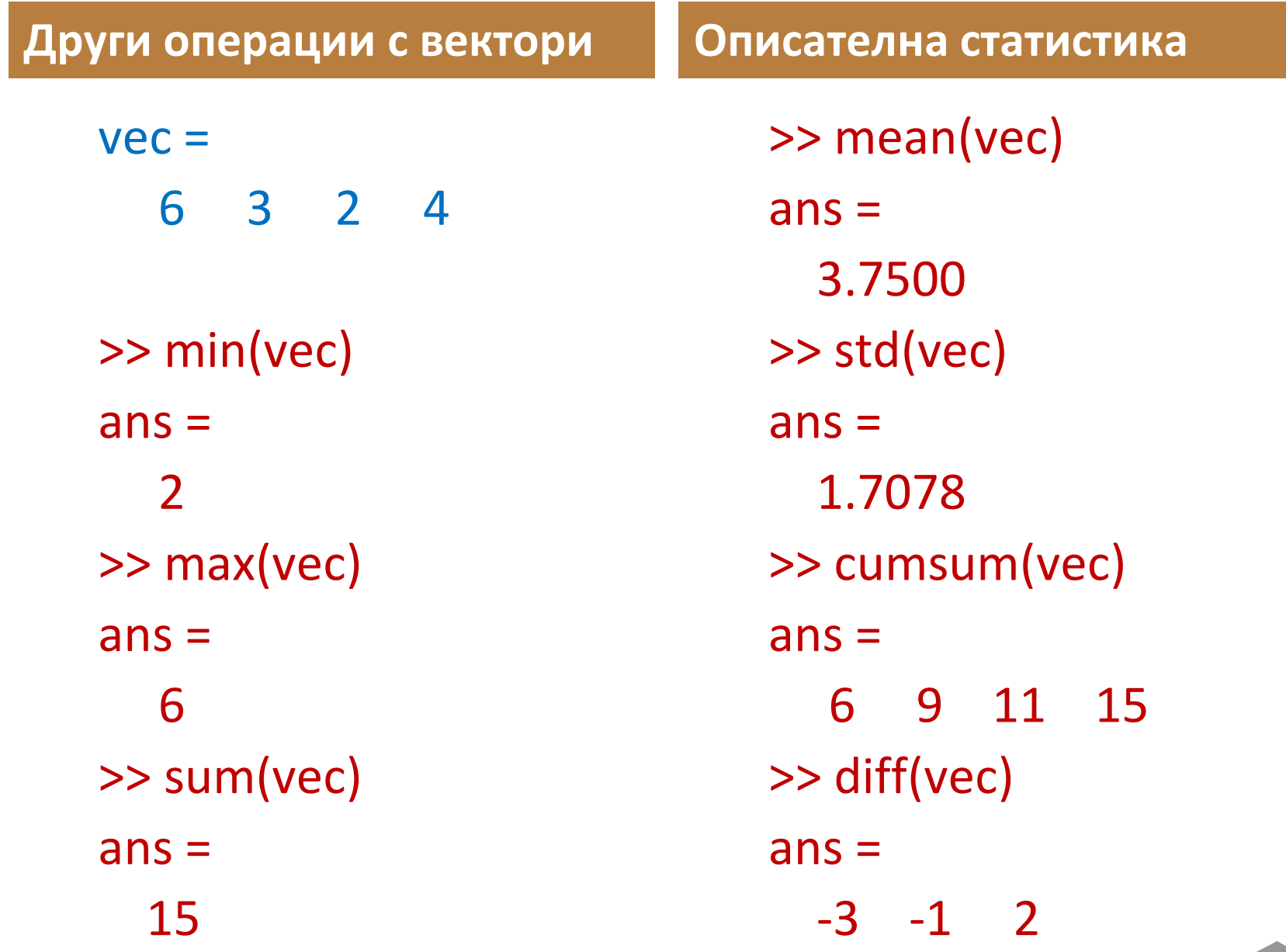

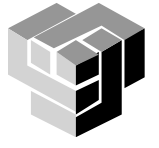

# **Транспониране на вектори: '**

```
>> w, w', c, c'
w =1 -2 3
ans =1
-2
3
c =1.0000
3.0000
2.2361
ans =1.0000 3.0000 2.2361
>> t = w + 2 * c't =3.0000 4.0000 7.4721
```
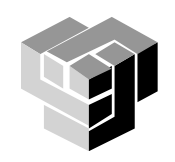

#### **Транспониране на вектори от комплексни числа**

```
\bigoplusX'\Rightarrow x = [1+3i, 2-2i]
    ans =1.0000 + 3.0000i 2.0000 - 2.0000i
    >> <math>x'</math>ans =1.0000 - 3.0000i
    2.0000 + 2.0000i
\bigcirc x.
    >> x.'ans =1.0000 + 3.0000i
    2.0000 - 2.0000i
```
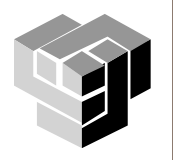

#### **Скаларно произведение на вектори \***

Ако u и v са вектори с дължина n, u е вектор-ред, а v е вектор-стълб, скаларното произведени на двата вектора е число получено като сума от произведенията на кореспондиращите си елементи

Пример:

```
\gg u=[1,2,3];
\Rightarrow v=[1;2;3];
>> prod=u*v
prod =
  14
```
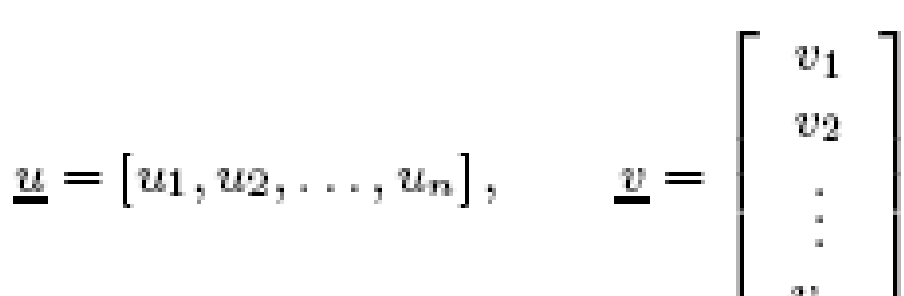

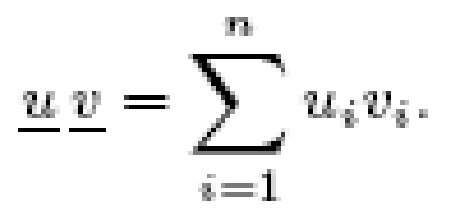

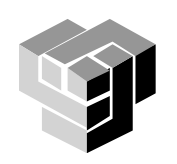

**Поелементно произведение**

Ако u и v са вектори от един тип, с дължина n, поелементното произведение на двата вектора е вектор, елементите на който са произведенията на кореспондиращите си елементи

Пример:

```
\gg u=[1,2,3];
>> v=[1,2,3];>> prod=u.*v
prod =
  1 4 9
```
**на вектори .\***

$$
\underline{u}\cdot\underline{v}=[u_1v_1,u_2v_2,\ldots,u_nv_n].
$$

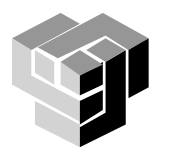

#### Други поелементни операции с вектори

# • Деление на вектори  $\sqrt{ }$ Вектори с еднакъв тип и размер  $>> u./v$  $ans =$  $1 \quad 1 \quad 1$ **• деление на нула**  $\gg$  u=[1,0,3];  $>> v$ ./u  $ans =$  $1$  Inf  $1$  $>> u$ ./u  $ns =$ 1 NaN 1

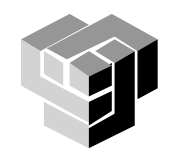

#### Други поелементни операции с вектори

# • Деление на скалар на вектор  $>> 1./v$  $ans =$ 1.0000 0.5000 0.3333 • Степенуване.^  $>> v.^2$  $ans =$ 4 9  $1 \quad$

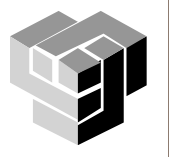

#### **Операции с матрици**

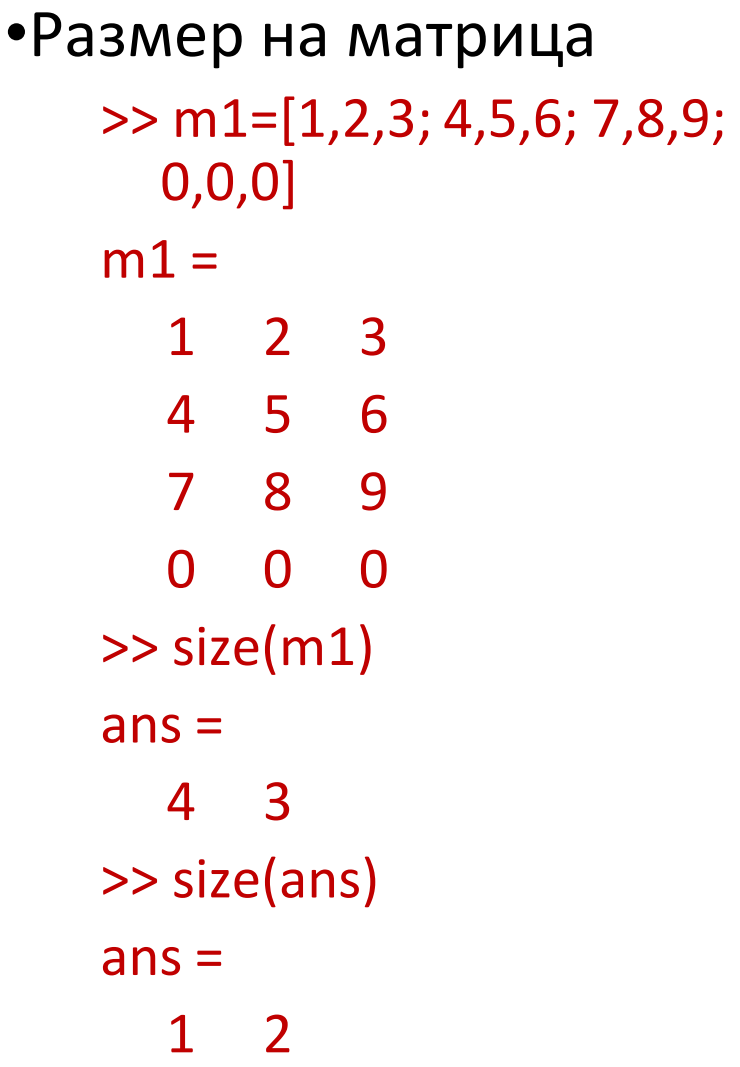

•Транспониране на матрица >> m2=m1'  $m2 =$ 1 4 7 0 2 5 8 0 3 6 9 0  $\gt$  size(m1)  $ans =$ 4 3 >> size(m2)  $ans =$ 3 4

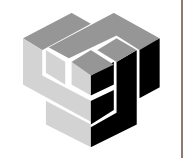

#### **Операции с матрици**

# •Сума от елементите по стълбове

резултатът е вектор -ред:  $\gg$  sum(m1)  $ans =$ 12 15 18

- Сума на елементите от зададен стълб  $\gg$  sum(m1(1:3,3)) ans = 18 •Сума на елементите от зададен ред  $\gg$  sum(m1(3,:))
	- ans = 24

# •Сума от елементите по редове

- резултатът е вектор -стълб алгоритъм:
- 1) транспониране на матрицата (операция ′);
- 2) изчисляване на сумите по стълбове;
- 3) транспониране на резултата.
	- >> sum(m1')'
	- $ans =$ 6 15 24

0

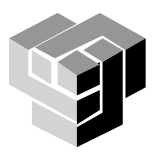

#### **Индекси**

Означаване на елемент  $\blacksquare$  A(m,n) - елементът в ред m и стълб n достъп до елемент на матрицата  $>> A(3,3)$  $ans =$ 7 достъп до елемент на масив чрез един индекс  $A(4,2) = A(8)$ масивът се съхранява по стълбове като един дълъг векторстълб

 $>> A(8)$ 

 $ans =$ 

15

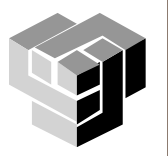

#### **Специални матрици**

**zeros** всички елементи са 0;

**Dones** всички елементи са  $1$ ;

**• еуе всички елементи са 0, с изключение на тези** от главния диагонал, които са 1

**•** rand правилно разпределени случайни числа;

**•** randn нормално разпределени случайни числа;

**• magic во магически квадрат от степен N - квадратна** матрица NxN с елементи естествени числа от 1 до  $\ddot{N}^2$ такива, че сумата от числата във всеки хоризонтал, вертикал или главен диагонал е една съща, равна на N(N<sup>2</sup>+1)/2;

**• pascal случатности на Паскал от степен N - симетрична** положително дефинирана матрица с целочислени стойности, получени от триъгълника на Паскал (първото и последното число във всеки ред е 1, а другите се получават като сума от двете числа над него)

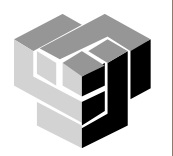

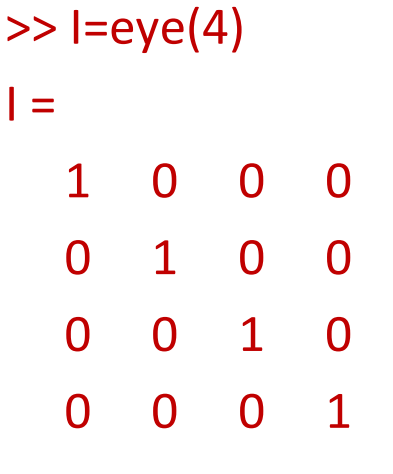

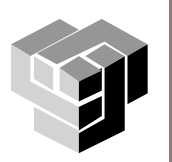

#### Операции с матрици

# •Диагонални матрици

- само елементите на главния диагонал diag() са различни от 0
- генерират се чрез вектор, който задава елементите на главния диагонал

•Сума от елементите на главния диагонал

•Създаване на огледален образ на матрица

- вертикален fliplr()
- хоризонтален flipud()

•Обратна матрица - inv()=  $1_{\cdot}$ 

#### Примери

```
>> d = [-3 -2 -1], D = diag(d)d =-3 -2 -1D =-3\mathbf{0}\mathbf 0\overline{0}-2\Omega\Omega\overline{0}-1>> sum(diag(D))
ans =-6\gg fliplr(D)
ans =\Omega0 -3\overline{0}-2\overline{0}-1\Omega\Omega\gg inv(D)
ans =-0.3333\bf{0}0 - 0.5000\bf{0}0 - 1.00000
```
#### **Преобразуване на матрици**

- •Завъртане на 90 $^{\rm o}$ >> rot90(m1)
	- $ans =$

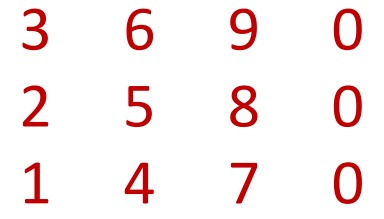

•Премахване на части от матрицата: на съответната част се присвоява символ за празен масив **[]**

•Размерът на матрицата се намалява автоматично

•Отделяне на долната лява триъгълна част на матрицата  $\gg$  tril(m1)  $ans =$ 1 0 0 4 5 0  $\begin{matrix} 8 & 9 \\ 0 & 0 \end{matrix}$  $\Omega$   $\Omega$ 

**A(i, :) = []** - премахва i-тия ред на матрицата А; **А(:, j) = []** - премахва j-тия стълб на матрицата А; **А(:, 3:7) = [] - премахва от 3** до 7 стълб на матрицата А; **А(:, [1 5 9]) = [] - премахва 1,** 5 и 9 стълб.

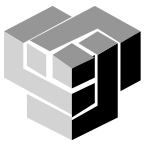

#### **Анализ на елементите**

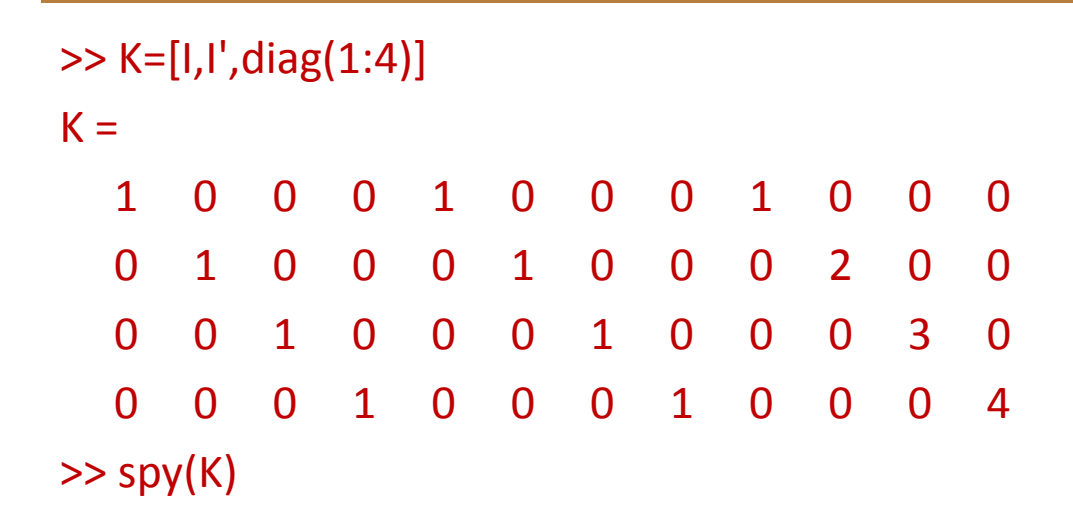

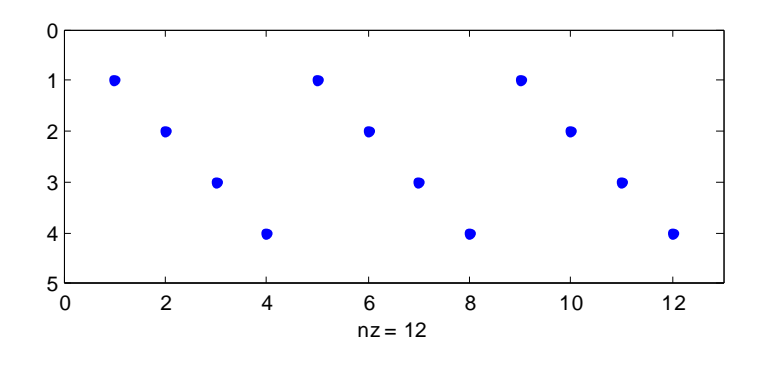

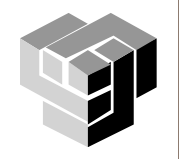

# **Операции с матрици**

# **Примери**

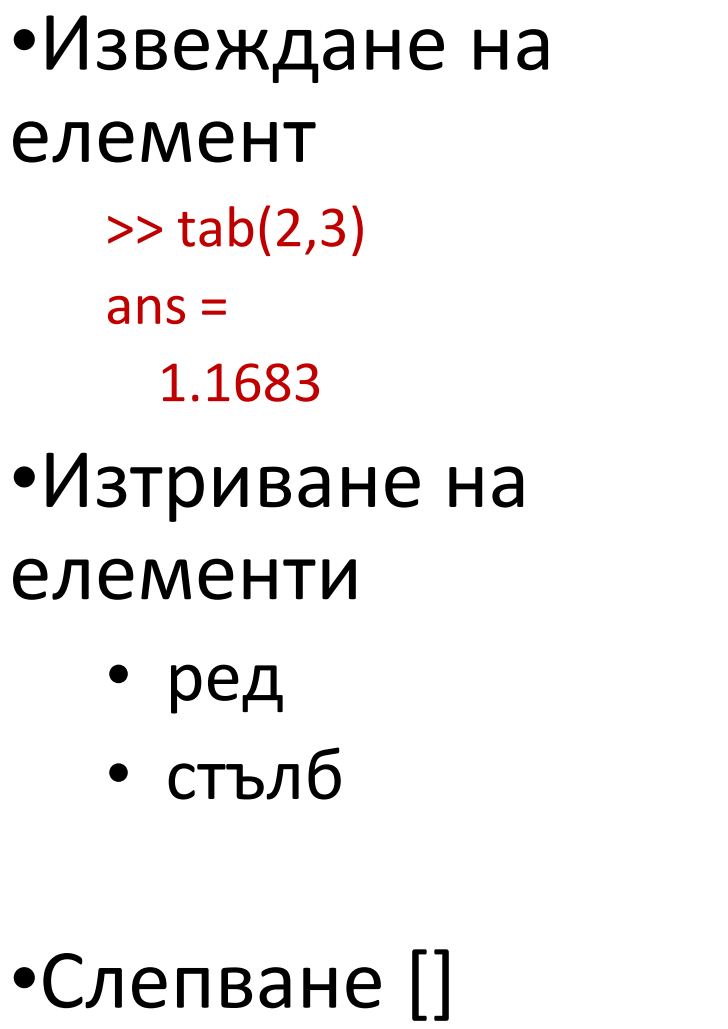

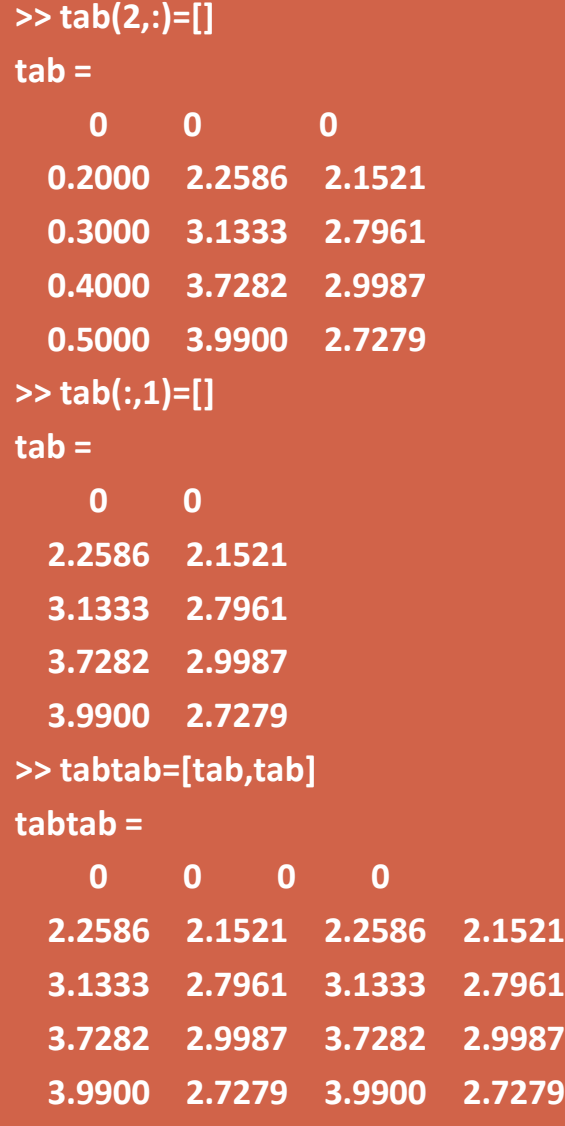

#### **Умножение на матрици**

• Резултатът от умножение на матрици с размер  $m \times n$  и n  $x$  1 е матрица с размер m x 1

• Ако А е матрица с размер m x n и X е вектор-стълб с размер n, резултатът от умножението е вектор от скаларните произведения на всеки ред от матрицата А с вектора X – вектор-стълб с m елемента.

$$
A_{\underline{x}} = \left[ \frac{5 \quad 7 \quad 9}{1 \quad -3 \quad -7} \right] \left[ \begin{array}{c} 8 \\ -4 \\ 1 \end{array} \right]
$$
  
= 
$$
\left[ \begin{array}{c} 5 \times 8 + 7 \times (-4) + 9 \times 1 \\ 1 \times 8 + (-3) \times (-4) + (-7) \times 1 \end{array} \right]
$$
  
= 
$$
\left[ \begin{array}{c} 21 \\ 13 \end{array} \right]
$$

**>> A=[5,7,9; 1,-3,-7]; >> X=[8;-4;1]; >> A\*X ans = 21 13**

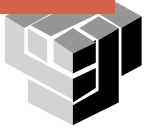

#### **Умножение на матрица с матрица**

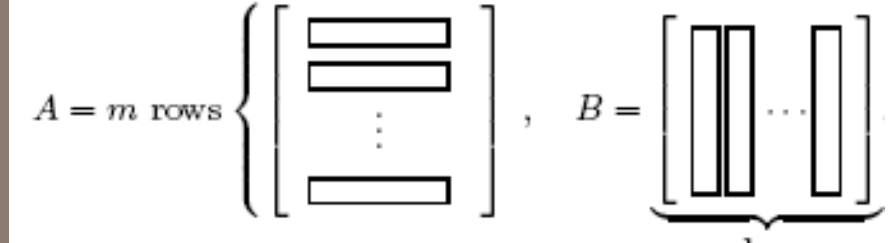

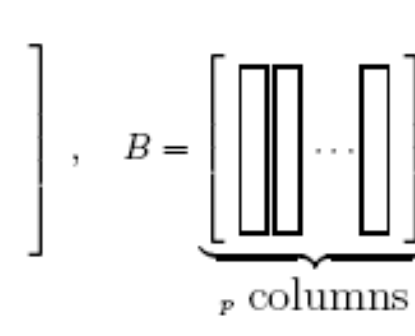

# $A[m,n] \times B[n,p] = AB[m,p]$

$$
(m \times n) \text{ times } (n \times p) \Rightarrow (m \times p)
$$

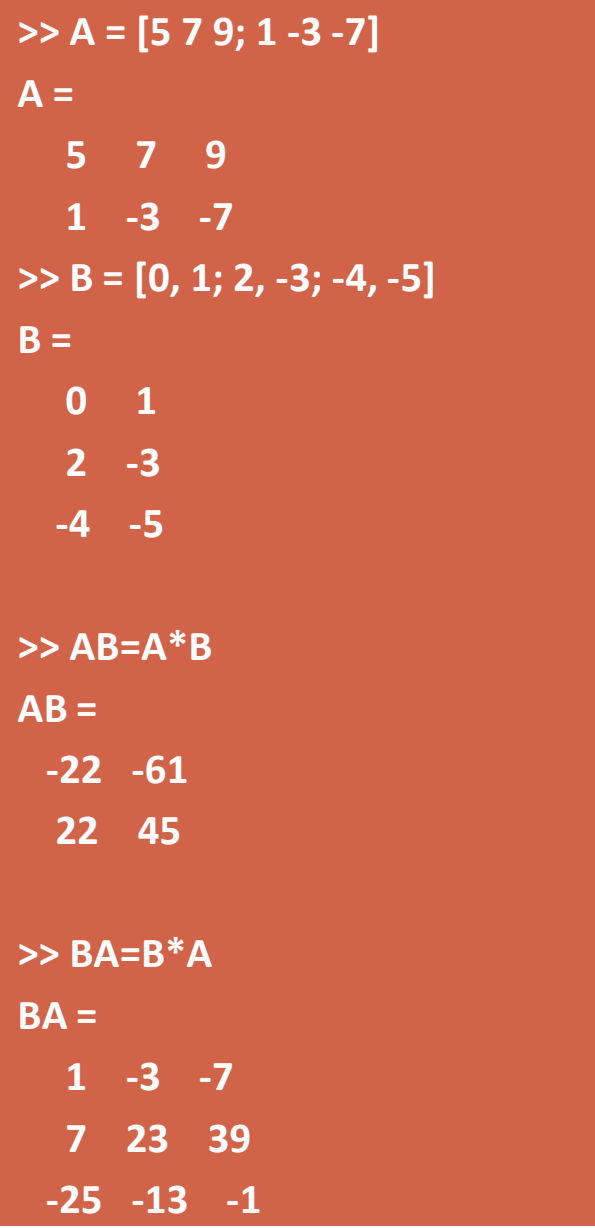

#### **Табулиране на функции**

Да се табулират функциите  $y = 4 \sin 3x$  $z = 3 \sin 4x$ за x = 0; 0:1; 0:2; ...; 0:5

 $\gg$  x = 0:0.1:0.5;  $\Rightarrow$  y = 4\*sin(3\*x); z = 3\*sin(4\*x);

 $\rightarrow$ tab=[ $x' y' z'$ ]  $tab =$ 0 0 0 0.1000 1.1821 1.1683 0.2000 2.2586 2.1521 0.3000 3.1333 2.7961 0.4000 3.7282 2.9987 0.5000 3.9900 2.7279

# **Графика на функция**

- 1. Определяне на функцията  $y = \sin 3x$
- 2. Определяне на интервала на изменение на аргументите

0 x 1

3. Определяне на стъпката на изменение и броя на итерациите

 $N = 10$ ; h =  $1/N$ ; x = 0:h:1;

4. Определяне на стойностите на аргументите

points  $x = 0$ ; h; 2h; ...; 1

```
linspace (a,b,n) , 
а, b – интервал, n – брой 
     точки
```
 $>> x =$  linspace  $(0,1,11)$ ;  $>> y = sin(3 * pi * x);$  $\gg$  plot(x,y)

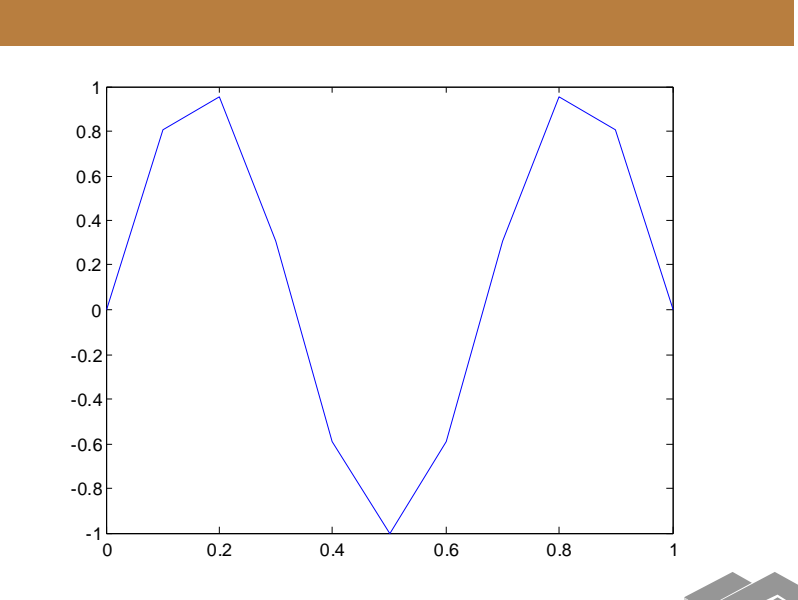

#### Графика на функция

- Определяне на 1. функцията  $y1 = \sin x$ 
	- $y2 = cos x$
- $2.$ Определяне на интервала на изменение на аргументите

 $0 \times 2^{*}$ pi

- 3. Определяне на стъпката на изменение и броя на итерациите  $h = 2$ \*pi /N = 0.01
- Определяне на 4. стойностите на аргументите

points  $x = 0$ ; h; 2h; ...;  $2^{*}p$ 

% интервал и стъпка на аргумента x=0:0.01:2\*pi; % стил, цвят и дебелина на линиите  $plot(x,sin(x),'-b',x,cos(x),'-g','LineWidth',3)$ % шрифт set(gca,'FontName','Tahoma','FontSize',14)  $%$  мрежа grid on, xlabel('x - axes'), ylabel('y - axes') title('Sinusoida & Cosinusoida')  $legend('Sin(x)','Cos(x)')$ 

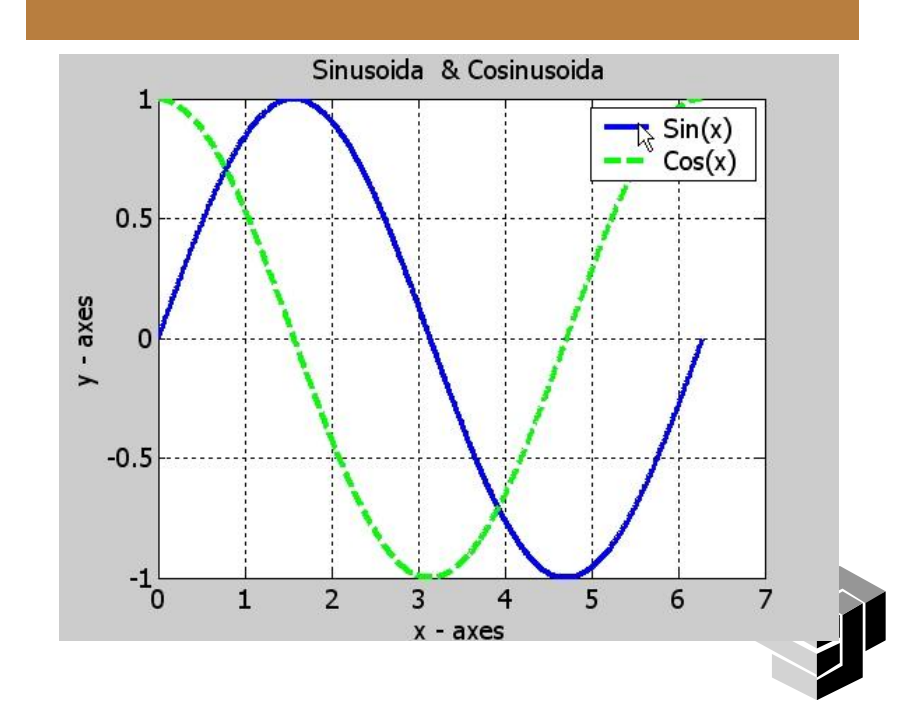

# Грдфика на Функция

# Графика на функция

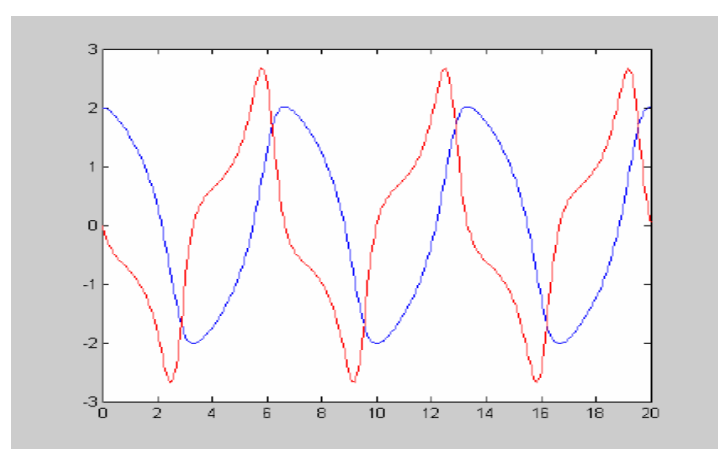

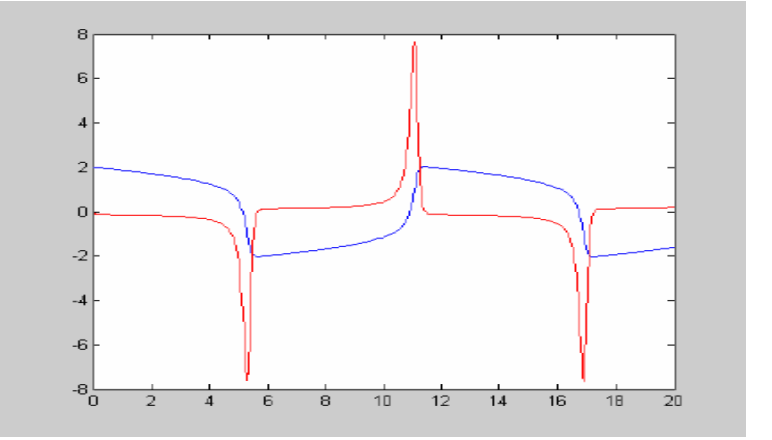

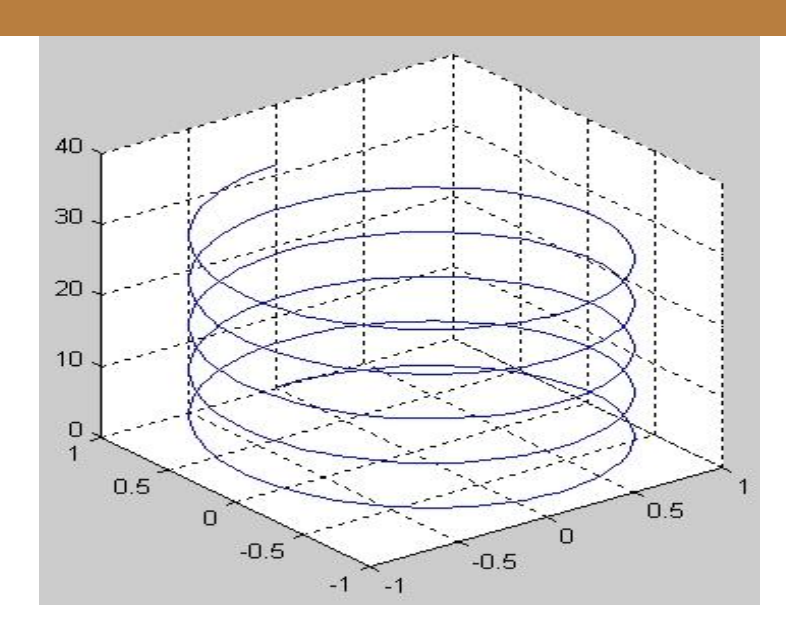

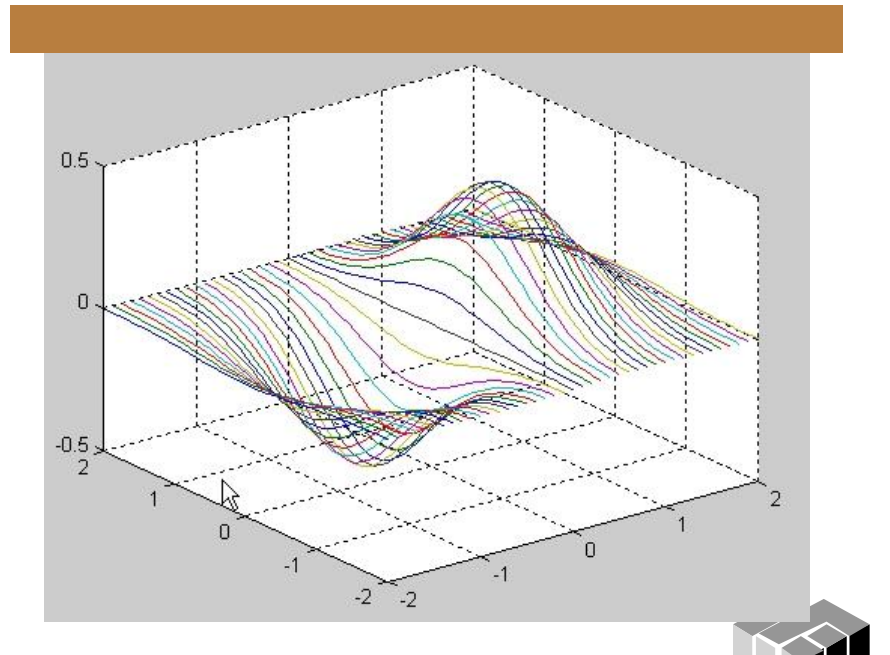